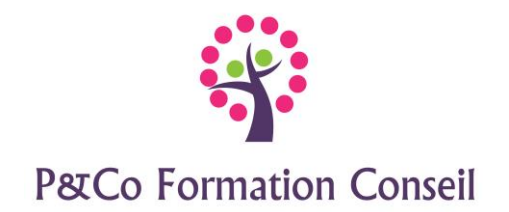

# **Word 2016 Niveau : Perfectionnement**

# **Durée :**

**2 jours**

# **Pré-requis :**

Avoir suivi la formation Word initiation ou justifier des connaissances équivalentes

## **Public concerné :**

Ce stage s'adresse aux personnes désirant se perfectionner dans le traitement de texte, gérer des documents longs avec des mises en page complexes, utiliser les différents types de publipostage

# **Accessibilité :**

Cette formation est accessible aux personnes en situation de handicap - merci de nous informer au moins 14 jours avant le début de la formation, afin de prévoir les aménagements nécessaires (accueil, accessibilité, pédagogie, suivi).

## **Méthode et moyens pédagogiques :**

- Alternance d'exposés et de mises en situation, orientation dans la prise de notes
- Un support de cours sera remis à chaque stagiaire
- Une assistance post**-**formation : [masolution@p-co-formationconseil.fr](mailto:masolution@p-co-formationconseil.fr)

## **Titre et qualité du formateur :**

Le formateur a acquis une expérience validée sur la technicité et la pédagogie ou bien un titre en rapport avec la matière enseignée.

## **Modalités d'évaluation :**

La formation est divisée en modules. Un exercice est proposé à la fin de chaque module. Sa validation permet au formateur de présenter le module suivant. Nous assurons ainsi un contrôle continu des connaissances.

## **Validation :**

Attestation de stage

## **Objectifs professionnels :**

A l'issue de la formation les stagiaires seront capables de :

- ➢ Gérer et mettre en page un document long
- ➢ Créer des styles, utiliser et modifier des styles de titre
- ➢ Gérer une table des matières, un sommaire
- ➢ Gérer une mise en page complexe
- ➢ Utiliser le mode révision

P &Co FORMATION CONSEIL SCOP ARL A CAPITAL VARIABLE

SIRET 880 339 726 00015 – NAF 8559A-N° de déclaration d'Activité 93 131 808 113 – DATADOCK 0080833

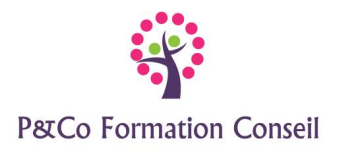

- ➢ Gérer ses modèles de document
- $\triangleright$  Gérer un publipostage

# **CONTENU**

#### **Personnaliser Word**

- Personnaliser le ruban
- Paramétrer le fonctionnement de Word

## **Gérer les documents longs**

- Créer et utiliser les styles
- Utiliser la galerie des styles rapides et le volet des styles
- Utiliser et modifier les styles de titres
- Le mode plan :
- appliquer les styles du plan
- afficher les titres
- modifier la structure du document
- Numéroter les titres
- Créer et mettre à jour la table des matières, le sommaire
- Insérer les notes
- Utiliser les signets et les renvois
- Insérer une image dans le texte
- Utiliser les styles d'image
- Personnaliser les formats de l'image
- Insérer une vidéo

## **Mettre en page un document long**

- Créer et gérer les sections
- Réduire et développer les sections
- Mettre en page une section
- Créer des en-têtes et pieds de pages spécifiques

#### **Suivre les modifications d'un document**

- Utiliser l'onglet révision
- Utiliser les marques simples de révision
- Activer ou désactiver le suivi des modifications
- Accepter ou refuser les modifications
- Commentaires de réponses
- Verrouiller le suivi
- Fusion et comparaison de documents
- Protection d'un document partagé

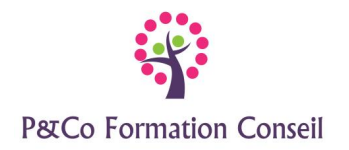

## **Les modèles**

- Créer un modèle
- Utiliser les modèles
- Modifier un modèle
- Créer et utiliser les Quick Parts (insertions automatiques)

## **Le publipostage**

- Créer le document principal (lettre, étiquettes, mail)
- Créer la source de données, utiliser une source de données existante
- Insérer les champs de fusion
- Utiliser l'aperçu des résultats
- Fusionner
- Utiliser les filtres et les expressions conditionnelles

#### **Utiliser les outils PAO**

- Mettre du texte en colonne
- Utiliser les effets typographiques (Word Art, SmartArt)
- Créer un filigrane
- Ajouter des effets au texte
- Capture d'écran